## Université Mohamed Khider de Biskra

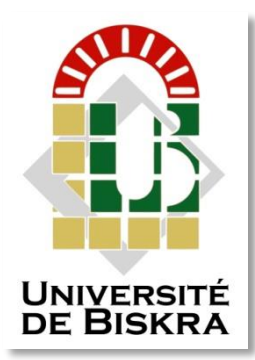

Faculté des Sciences et de la Technologie Département de Génie Electrique

# **MÉMOIRE DE MASTER**

Sciences et Technologies Electromécanique Electromécanique

Réf. :...........................

Présenté et soutenu par : **Bensahih Ahmed** 

Le : Mercredi 30 septembre 2020

# **Réalisation d'une machine CNC de type gravure laser en exploitant le code source LINUXCNC**

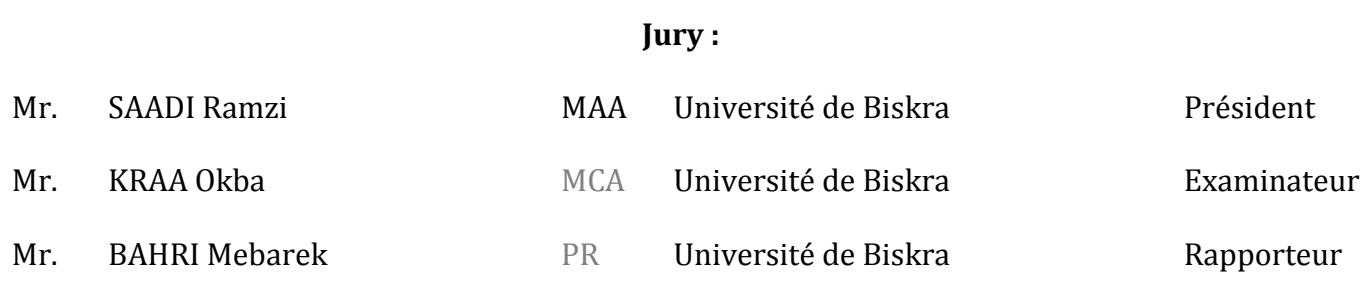

Année universitaire: 2019 - 2020

**الجمهورية الجزائرية الديمقراطية الشعبية République Algérienne Démocratique et Populaire وزارة التعليم العالي والبحث العلمي Ministère de l'enseignement Supérieur et de la Recherche scientifique**

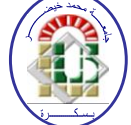

**Université Mohamed Khider Biskra Faculté des Sciences et de la Technologie Département de Génie Electrique Filière : Electromécanique**

**Option : Electromécanique**

**Réf:**…………

## **Mémoire de Fin d'Etudes En vue de l'obtention du diplôme :**

# **MASTER**

# Thème

Réalisation d'une machine CNC de type gravure laser en exploitant le code source Linuxcnc.

> **Présenté par : Bensahih Ahmed Soutenu le : 30 Septembre 2020**

**Devant le jury composé de : Mr. Saadi Ramzi** MCA **Président Mr. Bahri Mebarek****Pr Encadreur Mr. Kraa Okba** MCA **Examinateur** 

## **Année universitaire : 2019/ 2020**

**الجمهورية الجزائرية الديمقراطية الشعبية République Algérienne Démocratique et Populaire وزارة التعليم العالي والبحث العلمي Ministère de l'enseignement Supérieur et de la recherche scientifique**

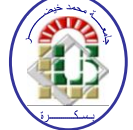

**Université Mohamed Khider Biskra Faculté des Sciences et de la Technologie Département de Génie Electrique Filière : Electromécanique**

**Option : Electromécanique**

**Mémoire de Fin d'Etudes En vue de l'obtention du diplôme :**

## **MASTER**

# Thème

Réalisation d'une machine CNC de type gravure laser en exploitant le code source Linuxcnc.

*Etudient (1) Bensahih Ahmed**Bahri Mebarek signature*

## Présenté par : <br>Avis favorable de l'encadreur :

## **Avis favorable du Président du Jury**

 **Mr.** *Saadi Ramzi**Signature* 

**Cachet et signature**

**الجمهورية الجزائرية الديمقراطية الشعبية République Algérienne Démocratique et Populaire وزارة التعليم العالي والبحث العلمي Ministère de l'enseignement Supérieur et de la Recherche scientifique**

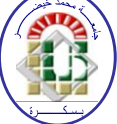

**Université Mohamed Khider Biskra**

**Faculté des Sciences et de la Technologie Département de Génie Electrique Filière : Electromécanique Option : Electromécanique**

## Thème:

Réalisation d'une machine CNC de type gravure laser en exploitant le code source Linuxcnc.

**Proposé par :** Pr Bahri Mebarek **Dirigé par :** Pr Bahri Mebarek

## **Résumée :**

Dans ce rapport et modeste travail on a détaillé les étapes importantes pour la réalisation de l'un des plus importants machines CNC qui est la découpeuse laser. ce rapport est divisée en quatre chapitres, dans le premier a donné l'étude théorique sur la machine cnc mais dans la deuxième chapitre on 'a expliquée l'étape la plus importante qui est la partie de conception, et pour dessiner les différents pièces avec leur dimension on a utilisé le logiciel de conception solidworks .dans la troisième chapitre " réalisation de la machine ", on a défini les équipements électroniques ( moteurs pas à pas , driver, alimentation……) ,parties mécanique (axes ,vis, roulement, boitier d'équipement…..).Leur utilisation et comment l'assembler afin de réaliser la machine, dans la dernière chapitre " commande de la machine " on a expliqué le système de contrôle Linuxcnc qui nous permettra d'exploiter et Controller la machine cnc.

Mots clés : découpeuse laser, linuxCNC, machines CNC.

## **Summary:**

In this report and humble wok, we will explain the important steps to make one of the most important CNC machines, which is a laser CNC.

The report is divided into four chapter's ,the first one explains the history the different type and the uses of this great machine .the second one which is the important part in making a CNC we have used a solid works program to design different parts of the machine with all details and measurements. In the third chapter "making and assembling "will defined and explain the electronic equipment's (step motor, step driver …), mechanicals parts (axes, mains structures,) their uses, and the way of assembling to realize the machine.

Finally, it has comes "control and operating system «in which we find an explanation to linuxCNC control system and it's operating to control the machine.

Key works laser CNC, LinuxCNC, CNC machines.

**الملخص**: **في هذا التقرير المتواضع سنشرح أهم الخطوات الالزمة إلنجاز ماكينة القطع بالليزر وهي من أهم أنواع ماكينات CNC.المشروع مقسم إلى أربع محاور.في المحور األول سنأخذ نبذة عن ماكينة cnc,أنواعها ومختلف مجاالت استعمالها.المحور الثاني يمثل أهم مرحلة إلنجاز الماكينة وهو مرحلة التصميم حيث قمنا باستخدام برنامج التصميم ،solidworks لتصميم كل قطعة من الماكينة مع األبعاد و المقاييس الالزمة مما يسمح لنا إنجاز هذه القطع و تجميعها بسهولة في المرحلة الثانية وهي مرحلة اإلنجاز و التجميع أين نجد شرح وتعريف لمختلف المعدات اإللكترونية (محرك خطوة خطوة.....) والميكانيكية ( الهيكل، المحاور... )وطريقة تجميعها لتشكيل اآللة.وأخيرا تأتي مرحلة التشغيل والتحكم في اآللة حيث سنتطرق إلى شرح نضام التحكم LinuxCncو كيفية تشغيله للتحكم في الماكينة.**

**الكلمات المفتاحية: ماكينة القطع بالليزر,LinuxCnc , ماكينة cnc.**

## *Dédicace*

 *Je dédie ce modeste travail à :* 

*Celle qui a consacré sa vie et souffert pour veiller à mon bienêtre, à la source de ma réussite, à ma chère mère. Que dieu la garde.*

*Celui qui nous a quittés depuis une vingtaine d'années, mais qui est toujours présent dans mon cœur, à l'âme de mon père, j'espère qu'il est fier de moi.*

 *Mes chers frères : ZOUHIR, Aissa, Ammar.*

*Tous ceux qui ont participé de loin ou de près à l'élaboration de ce modeste travail.*

 *Ahmed*

## Remerciements

Je remercie Allah Le-Tout-Puissant qui m'a donné la santé, le courage et la patience nécessaires pour achever ce travail dans les meilleures conditions.

En préambule à ce mémoire, je souhaite adresser mes remerciements les plus sincères aux personnes qui m'ont apporté leur aide et qui ont contribué à l'élaboration de ce modeste mémoire.

Je tiens à remercier sincèrement et particulièrement M Bahri, en tant que promoteur, qui a été toujours à mon écoute tout au long de la réalisation de ce mémoire, ainsi pour l'inspiration.

Je tiens à remercier très vivement et par avance le membre de jury :

Mr. Saadi Ramzi d'avoir accepté de présider ce jury

Mr. Kraa Okra qui me fait l'honneur d'avoir accepté d'examiner ce travail.

Nos remerciements s'adressent également à toute l'équipe de la bibliothèque centrale.

Merci à tous et à toutes

# Sommaire

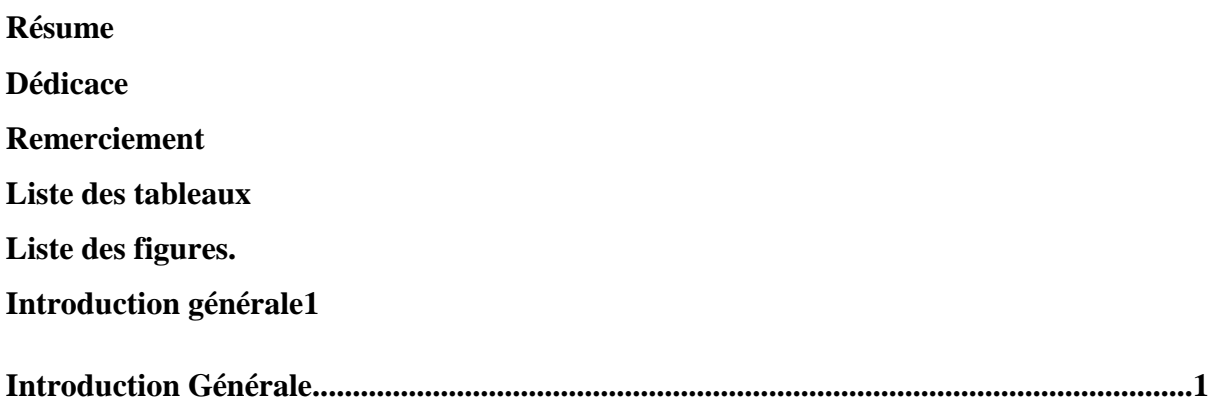

## **Chapitre I : Partie Bibliographique**

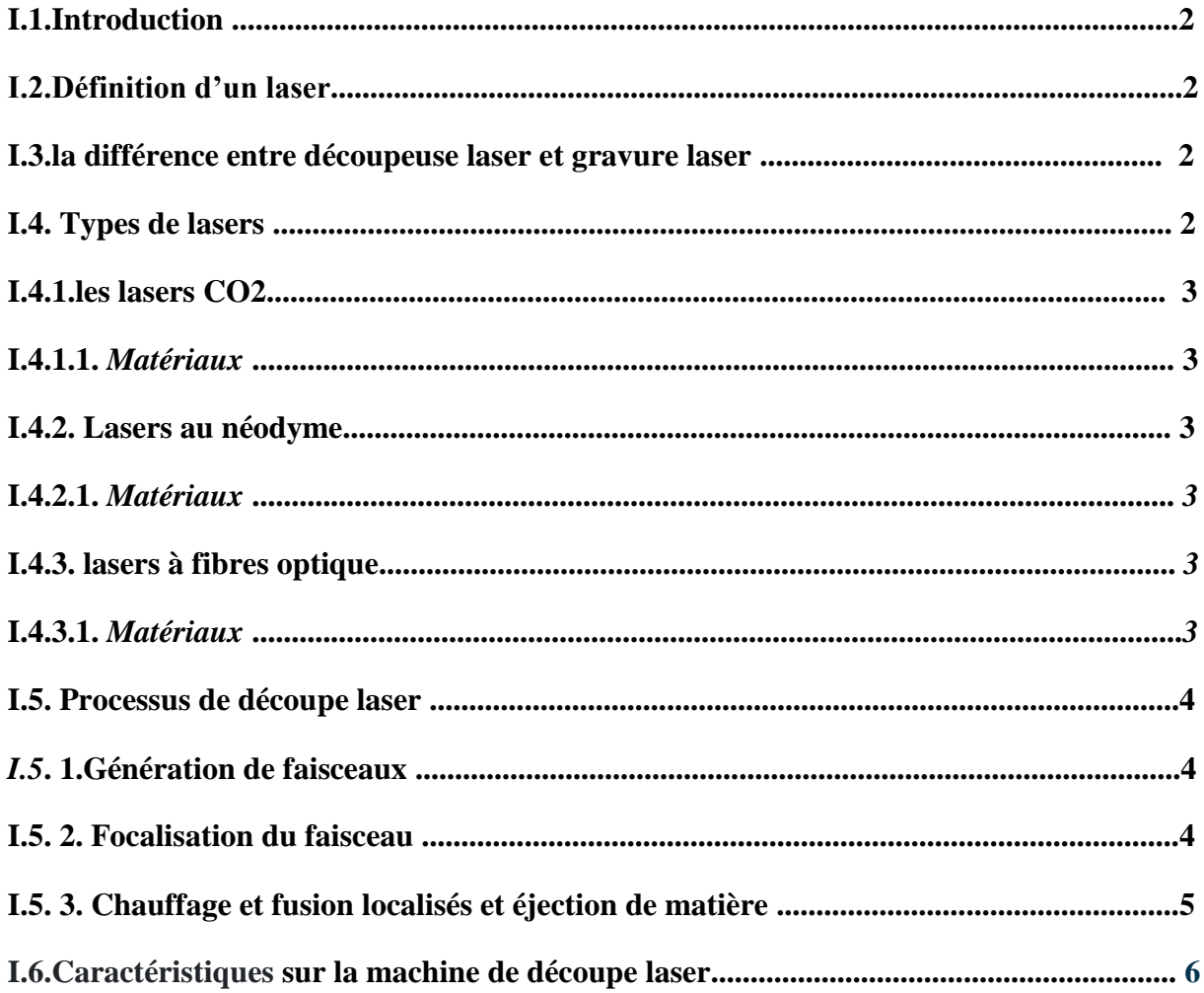

![](_page_8_Picture_4.jpeg)

![](_page_9_Picture_8.jpeg)

## Chapitre III : Réalisation de la machine CNC

![](_page_9_Picture_9.jpeg)

![](_page_10_Picture_6.jpeg)

# **Liste des figures**

![](_page_11_Picture_4.jpeg)

![](_page_12_Picture_8.jpeg)

## **Liste des tableaux**

![](_page_13_Picture_9.jpeg)

## **Introduction générale**

Le prototype de la machine a été réalisé en utilisant des pièces récupérées des autres équipements. Le matériel du système de contrôle est réalisé de deux manières : basé sur une plate-forme PC et basé sur drivers, tandis que la partie logicielle utilise LinuxCNC à architecture ouverte. Des expériences ont été réalisées afin de vérifier le bon fonctionnement de l'ensemble du système.

Notre objectif de ce projet est de réaliser une machine cnc à commande numérique par un calculateur capable de grave les signes par laser.

Ce mémoire est structuré en une introduction générale ainsi que quatre chapitres et des références bibliographiques .l'étude bibliographique a été résumé le premier chapitre .la conception de la machine dans le deuxième chapitre.

Le troisième chapitre, représente le noyau du mémoire, la réalisation de la machine cnc .le quatrième chapitre consiste la commande de la machine.

Finalement, se terminons ce mémoire par une conclusion générale et une annexe.

![](_page_14_Picture_8.jpeg)

#### **I.1 Introduction**

 Un découpeur laser est un outil de prototypage et de fabrication utilisé principalement par les ingénieurs, les concepteurs et les artistes pour couper et graver dans un matériau plat. Les découpeurs laser utilisent un faisceau laser fin et focalisé pour percer et découper les matériaux afin de découper des motifs et des géométries spécifiés par les concepteurs. Outre la découpe, les découpeurs laser peuvent également tramer ou graver des motifs sur des pièces à usiner en chauffant la surface de la pièce, brûlant ainsi la couche supérieure du matériau pour changer son apparence là où l'opération de trame a été effectuée **[1].**

#### **I.2 Définition d'un laser**

Le terme «laser» vient de l'acronyme LASER ou Light Amplification by Stimulated Emission of Radiation. Essentiellement, cet acronyme résume les principes de base de la génération laser – stimulation et amplification **[2].**

#### **I.3 Différence entre découpeuse laser et gravure laser**

La découpe laser est un procédé de fabrication qui consiste à découper la matière grâce à une grande quantité d'énergie générée par un laser et concentrée sur une très faible surface. Cette technologie est majoritairement destinée aux chaînes de production industrielles et aussi La gravure laser se fait avec la même technologie, mais en utilisant une puissance laser réduite **[3].**

#### **I.4 Types de lasers**

Il existe trois principaux types de lasers utilisés dans les découpeuses au laser ; Lasers CO2, lasers à fibre et lasers au néodyme. Bien que les découpeurs laser soient tous construits de manière très similaire, ils sont distincts en ce que chaque type de laser a une plage de puissance spécifique, ainsi chacun peut être utilisé pour couper différents types de matériaux et épaisseurs **[4].**

![](_page_15_Figure_11.jpeg)

## **I.4.1 les lasers CO2**

Le laser est généré à partir de mélanges de gaz stimulés électriquement (principalement composés de dioxyde de carbone). Les lasers CO2 sont les types de découpeurs laser les plus courants car ils sont de faible puissance, relativement peu coûteux, efficaces et peuvent à la fois découper et tramer une grande variété de matériaux **[5] [6].**

## **I.4.1.1 Matériaux**

 Les matériaux compatibles avec une machine de découpe au laser à CO2 : bois, produits à base de papier (carton, etc.), cuir, acrylique, verre, certains plastiques et certaines mousses (peuvent raster sur des métaux anodisés) **[7].**

## **I.4.2 Lasers au néodyme**

 Le laser est formé de cristaux dopés au néodyme. Ces lasers ont une longueur d'onde beaucoup plus petite que les lasers CO2, ce qui signifie qu'ils ont une intensité beaucoup plus élevée et peuvent ainsi couper des matériaux beaucoup plus épais et plus résistants. Cependant, en raison de leur puissance élevée, les pièces de la machine s'usent et ont tendance à devoir être remplacées **[7][8].**

## **I.4.2.1 Matériaux**

 Les matériaux compatibles avec une machine de découpe au laser à néodyme : métaux, plastiques et certaines céramiques **[8].**

## **I.4.3 lasers à fibres optiques**

 Ces lasers sont fabriqués à partir d'un "laser graine", puis amplifiés via des fibres de verre spéciales. Les lasers ont une intensité et une longueur d'onde similaires à celles des lasers au néodyme, mais en raison de la façon dont ils sont construits, ils nécessitent moins d'entretien. Ceux-ci sont principalement utilisés pour les processus de marquage laser **[8][9].**

![](_page_16_Picture_13.jpeg)

## **I.4.3.1 Matériaux**

 Les matériaux compatibles avec une machine de découpe au laser à fibres optiques : métaux et plastiques **[9].**

### **I.5 Processus de découpe laser**

 La découpe laser est un processus de fabrication thermique sans contact adapté aux matériaux métalliques et non métalliques. Pour que le processus de découpe laser se déroule correctement et à une capacité optimale, plusieurs facteurs doivent être pris en considération, tels que la configuration et les paramètres de la machine de découpe laser, le matériau à découper et ses propriétés, ainsi que le type de laser et de gaz d'assistance utilisés. Le processus de découpe laser de base comprend les étapes suivantes :

- génération de faisceau
- focalisation du faisceau
- chauffage et fusion localisés
- éjection de matière
- mouvement du faisceau

Chaque étape fait partie intégrante du processus de découpe laser et, lorsqu'elle est correctement exécutée, produit une découpe précise **[10].**

## **I.5. 1 Génération de faisceaux**

 Le résonateur laser utilise les processus d'émission spontanée et d'émission stimulée pour produire un faisceau de lumière de haute intensité qui est à la fois spatialement et spectralement cohérent (c'est-à-dire un faisceau laser) **[10]**.

#### **I.5. 2 Focalisation du faisceau**

 La lentille de focalisation focalise le faisceau laser à travers le centre de la buse à l'extrémité de la tête de découpe laser incidente sur la surface de la pièce. En focalisant le faisceau, la lentille concentre l'énergie du faisceau dans un point plus petit, ce qui augmente

![](_page_17_Figure_17.jpeg)

l'intensité du faisceau (I). L'équation suivante illustre le principe sous-jacent à cette occurrence :

## **Densité de puissance (intensité) =**  $P / \pi r^2$

Où *P* représente la puissance du faisceau laser initial et *πr <sup>2</sup>* représente l'aire de la section transversale du faisceau. Lorsque la lentille focalise le faisceau laser, le rayon (r) du faisceau diminue ; cette diminution de rayon réduit la section transversale du faisceau, qui à son tour augmente son intensité puisque sa puissance est maintenant répartie sur une plus petite surface **[11].**

#### **I.5. 3 Chauffage et fusion localisés et éjection de matière**

 Lorsque le faisceau frappe la surface du matériau, le matériau absorbe le rayonnement, augmentant l'énergie interne et générant de la chaleur. La haute intensité du faisceau laser lui permet de chauffer, de fondre et de vaporiser partiellement ou complètement une zone localisée de la surface de la pièce. L'affaiblissement et l'élimination de la zone affectée du matériau forment les coupes souhaitées. Siphonné dans la tête de coupe laser et s'écoulant coaxialement au faisceau focalisé, le gaz d'assistance – également appelé gaz de coupe – est utilisé pour protéger et refroidir la lentille de focalisation, et peut être utilisé pour expulser le matériau fondu hors de la saignée – la largeur du matériau enlevé et de la coupe produite – et soutenir le processus de coupe. La découpe laser utilise plusieurs types différents de mécanismes de découpe et d'élimination des matériaux, y compris la découpe par fusion, la découpe par dégradation chimique, la découpe par évaporation **[12].**

#### **I.5. 4 Mouvement du faisceau**

 Une fois que le chauffage, la fusion ou la vaporisation localisée ont commencé, la machine déplace la zone d'enlèvement de matière sur la pièce pour produire la coupe complète. La machine réalise le mouvement en ajustant les miroirs réfléchissants, en contrôlant la tête de découpe laser ou en manipulant la pièce. Il existe trois configurations

différentes pour les machines de découpe laser, définies par la manière dont le faisceau laser se déplace ou est déplacé sur le matériau : matériau en mouvement, optique volante et systèmes de découpe laser hybrides **[12].**

#### **I.6 Caractéristiques sur la machine de découpe laser**

 Comme décrit dans la section précédente, le type de laser adapté à une application de découpe laser est largement déterminé par le matériau à découper. Cependant, d'autres considérations peuvent être prises en compte lors du choix et de la configuration d'une machine de découpe laser pour une application spécifique, telles que la configuration de la machine, la puissance du laser, la longueur d'onde, le mode temporel, le mode spatial et la taille du point focal **[13].**

#### **I.6.1 Puissance du laser**

 La puissance du laser, ou puissance, peut augmenter ou diminuer le temps de traitement total pour une application de découpe. Cette occurrence est due à l'augmentation de l'intensité du faisceau à mesure que la puissance du laser augmente (Densité de puissance) = P / *πr <sup>2</sup>* . Le prix d'une machine de découpe laser dépend généralement de la puissance du laser ; plus le laser est puissant, plus l'équipement est cher. Les fabricants et les ateliers de travail doivent donc trouver un équilibre entre les coûts de traitement et les coûts d'équipement lors du choix d'une machine laser basée sur la puissance laser **[12] [13].**

#### **I.6.2 Longueur d'onde**

 La longueur d'onde du faisceau laser est la longueur spatiale d'un cycle complet de vibration pour un photon dans le faisceau. La longueur d'onde particulière du faisceau laser détermine en partie le taux d'absorption du rayonnement du matériau, ce qui permet au matériau d'être chauffé, fondu et vaporisé pour produire les coupes nécessaires **[12].**

#### **I.6.3 Mode Faisceau**

 Le mode fait référence à la façon dont l'intensité du faisceau laser est répartie sur la zone de section transversale du faisceau. Le mode affecte la taille de la tache focale du

![](_page_19_Picture_12.jpeg)

faisceau et l'intensité du faisceau, ce qui à son tour affecte la qualité de la coupe. Typiquement, le mode optimal a une distribution d'intensité gaussienne **[12].**

#### **I.6.4 Focal Spot**

 Le faisceau est dirigé à travers une lentille ou un miroir spécialisé et focalisé sur un petit point de haute intensité. Le point auquel le diamètre du faisceau est le plus petit est appelé le point focal ou foyer. La position optimale de la mise au point pour une application de découpe laser dépend de plusieurs facteurs, notamment les propriétés et l'épaisseur du matériau, la forme et le mode du faisceau, le type de gaz d'assistance et l'état de la lentille focale **[13].**

## **I.6.5 Considérations matérielles**

 La découpe au laser convient à une variété de matériaux métalliques et non métalliques, y compris le plastique, le bois, les pierres précieuses, le verre et le papier. Comme mentionné dans les sections précédentes, le type de matériau coupé et ses propriétés déterminent en grande partie le mécanisme de coupe optimal, le gaz de coupe et la pression du gaz de coupe, et la machine laser à utiliser pour l'application de découpe laser **[12].**

## **I.7 Domaines d'utilisation**

 La découpe au laser est le plus couramment utilisée dans les industries de l'automobile, des matrices, des moules, des outils, des bijoux et du médical. Il peut être utilisé pour créer des pièces pour des appareils médicaux, des ordinateurs et de l'électronique, et bien plus encore. Les matériaux difficiles ou impossibles à couper avec d'autres méthodes sont d'excellents candidats pour la découpe laser **[12].**

![](_page_20_Picture_10.jpeg)

## **I.8 Avantages de la découpe laser**

 Par rapport à d'autres types de découpe, la découpe laser offre plusieurs avantages. Ceux-ci inclus :

- Précision et précision de coupe accrues
- Bords de meilleure qualité
- Largeurs de trait plus étroites
- Plus petit HAZ et moins de distorsion du matériau
- Moins de contamination des matériaux et de déchets
- Réduction des coûts de maintenance et de réparation
- Une plus grande sécurité de l'opérateur

D'autres avantages de la découpe au laser comprennent une diminution du risque de blessure de l'opérateur et des opérations plus silencieuses. Le processus de découpe au laser utilise peu ou pas de composants mécaniques et se déroule dans une enceinte, il y a donc moins de risque de blessure pour l'opérateur. Comme il y a moins de bruit produit pendant le processus de découpe laser, l'environnement général du lieu de travail est également amélioré **[12].**

## **I.9 Conclusion**

 La découpeuse laser est plus importante dans plusieurs domaines en trouvant plus dans des secteurs tels que l'aérospatial, l'automobile, l'électronique, les semi-conducteurs et médical.

Il est clair que cette grande machine est indispensable grâce à son avantage et leur vaste d'utilisation.

![](_page_21_Picture_16.jpeg)

## **II.1 Introduction**

 Dans cette chapitre, à grâce de programme solidworks on a conçue chaque pièce de cette prototype cnc laser. À partir de la structure principale dans lequel nous avons fixe les autres pièces .notre objectif dans ce projet est minimiser le cout de chaque pièce au maximum pour cela nous avons cherché des pièces déjà utilise ailleurs qui ils sont sous un bon état pour servir et occupé une fonction dans le projet.

## **II.2 Conception de la machine CNC**

La conception du support a été réalisée par une CAO sous le logiciel solidworks

Dans cette paragraphe on va traiter la méthode de la conception en 3D du machine CNC donnant tous les détails ainsi les différents étapes de conception.

Notre prototype est concepter selon des pièces standard et autre pièces a usiné.

## **II.2.1 Conception des pièces a usiné**

Dans cette partie nous somme intéresser par des pièces de design de la machine qui sont :

## **II.2.1.1 Bâti**

 Le bâti choisi est en matière d'inox inoxydable qui est compatible avec notre structure choisie et nous avons dimensionné de tell sors qu'il supporte la charge et les efforts d'usinage avec la considération du critère esthétique.

Le bâti c'est la pièce qui doit résistée a tous les vibrations pendant la gravure, c'est pour ça le choix de sa structure et leur matériau est importants, basé su ca on a choisi que l'assemblage de ces différents pièces doit être mécano-soudé, et on 'a choisi aussi l'inox inoxydable comme un matériau pour notre bâti.

![](_page_22_Picture_14.jpeg)

![](_page_23_Figure_2.jpeg)

**Figure II.1. Le bâti.** 

![](_page_23_Picture_5.jpeg)

## **II.2.1.2 Supports de glissière de rail linéaire d'axe Y**

L'ensemble de deux supports contient :

- Deux arbres chromés.
- Bloc de broche à roulement linéaire 4pc.
- 2 roulements fixes.

Les caractéristiques de supports sont :

- Bonne résistance à l'usure et résistance
- Haute précision.
- Difficile à rouiller.

![](_page_24_Figure_11.jpeg)

**Figure II.2. Support des axes de glissière de rail linéaire d'axe Y.**

![](_page_24_Picture_14.jpeg)

## **II.2.1.3 Supports de glissière de rail linéaire d'axe X**

![](_page_25_Figure_3.jpeg)

 **Figure II.3. Support des axes de glissière de rail linéaire d'axe X.**

![](_page_25_Figure_6.jpeg)

## **II.2.1.4 Table de fixation**

C'est une table de travail ou panneau sandwich constituer de un peu de fibre de verre (160g/m^2) imprégnée de résine, époxy et d'un noyau en mousse pvc.

Les caractéristiques sont :

- Dimension 30x30x4cm.
- Légère.
- Résistante.

![](_page_26_Figure_8.jpeg)

![](_page_26_Figure_9.jpeg)

![](_page_26_Picture_11.jpeg)

## **II.2.1.5 Glissière**

La glissière ou support de gravure laser est construit en filament PLA en impression 3D, ce matériau est comme un polymère semi-cristallin a une température de fusion de 180°C.

![](_page_27_Figure_4.jpeg)

 **Figure II.5.Glissiére.**

![](_page_27_Figure_7.jpeg)

## **II.2.1.6 Boitier**

 On a fabriqué cette boitier par l'utilisation de bois MDF grâce à son légèreté et facilité de découpage et aussi moins cher.

![](_page_28_Figure_4.jpeg)

![](_page_28_Figure_5.jpeg)

![](_page_28_Figure_7.jpeg)

## **II.2.2 Conception des pièces standard**

## **II.2.2.1 Axes de guidage**

 On a utilisé 4 axes pour assurer le mouvement de translation sur les deux axes (X, Y). On a extrait d'un vérin de coffre d'une voiture en bon état, c'est ça notre objectif pour minimiser le cout de notre prototype en maximum.

![](_page_29_Picture_5.jpeg)

 **Figure II.7.Axes de guidage.**

![](_page_29_Picture_8.jpeg)

## **II.2.2.2 Tige fileté**

On a utilisé 4 tiges pour assurer la transmission de translation de l'écrou.

![](_page_30_Picture_4.jpeg)

**Figure II.8.Tige fileté.**

![](_page_30_Picture_7.jpeg)

## **II.2.2.3 Ecrou**

On a utilisé 2 écrous pour transformer le mouvement de rotation en mouvement de translation.

![](_page_31_Picture_4.jpeg)

**FigureII.9.Ecrou.**

![](_page_31_Picture_7.jpeg)

## **II.2.2.4 Roulement linéaire**

On a utilisé 6 roulements pour assurer le guidage en translation.

![](_page_32_Picture_4.jpeg)

 **Figure II.10.Roulement linéaire.**

![](_page_32_Picture_7.jpeg)

## **II.2.2.5 Accouplement**

On a utilisé deux accouplements pour accoupler l'arbre moteur avec les tiges filetées.

![](_page_33_Picture_4.jpeg)

 **Figure II.11.accouplement.**

## **II.2.2.5 Ecrou d'axe de guidage**

 On 'a utilisé 4 écrous dans notre prototype pour assurer le mouvement de translation sur les deux axes sans vibration.

![](_page_33_Picture_8.jpeg)

 **Figure II.12.Ecrou d'axe de guidage.**

![](_page_33_Picture_11.jpeg)

## **II.2.2.6 Support moteur**

Il assure la fixation du moteur.

![](_page_34_Picture_4.jpeg)

## **Figure II.13.Support moteur.**

## **II.2.2.7 Support écrou**

Il fixe les écrous de guidage.

![](_page_34_Picture_8.jpeg)

 **Figure II.14.support écrou.**

![](_page_34_Picture_11.jpeg)

## **II.2.3 Assemblage final de la machine CNC**

L'assemblage final avec le bâti est donne par la Figure suivant :

![](_page_35_Picture_4.jpeg)

 **FigureII.15.Assemblage final de la machine cnc.**

## **II.3 Conclusion**

Dans ce chapitre, nous avons traité le problème de conception de la machine cnc à l'aide d'un logiciel de CAO dénommé Solidworks.

![](_page_35_Figure_9.jpeg)

## **III.1 Introduction**

L'objectif de cette phase est de présenter une description réelle de la machine cnc réalisée.

## **III.2 caracteristiques de la machine**

Notre projet consiste à réaliser une machine cnc à deux axes destines à graver des pièces des dimensions inferieur ou égale 30x30cm.

## **III.2.1 Bâti**

le bâti doit être suffisamment dur, rigide et inoxydable pour assurer une bonne stabilité de la machine cnc.

- $\bullet$  Poids : 1,5Kg.
- Matériau : inox inoxydable.

![](_page_36_Picture_10.jpeg)

**FigureIII.1.Le bâti.**

![](_page_36_Figure_13.jpeg)

## **III.2.2 Espace de travail**

- Axe longitudinal : X 30 cm Max.
- Axe transversal : Y 30 cm Max.

## **III.2.3 caractéristiques de la gravure**

- Longueur d'onde : 450 nm.
- Puissance 3W (max).
- Courant électrique : entrée 1-3A.
- Tension : DC 12V
- Température de travail :  $+10 \sim +40$ .
- Module pilote : TTL.
- Peut être utilisé pour la sculpture, la coupe. Peut couper du bois.
- Transparent et blanc Matériau ne peut pas être coupé.
- Mise au point laser réglable.
- $\bullet$  Taille : 33 x 33 x 75 mm.

![](_page_37_Picture_16.jpeg)

**Figure III.2. Gravure.**

![](_page_37_Picture_19.jpeg)

## **III.2.4 Les pièces en bois de l'axe X(les deux façades)**

 Deux pièces afin de porter les deux tubes de guidage et le Vis sans fin-écrou avec les axes de guidage équilibrées par niveau à bulle numérique.

![](_page_38_Picture_4.jpeg)

 **Figure III.3. Pièces en bois de l'axe X.**

## **III.2.5 Les pièces en bois de l'axe Y(les deux façades)**

Les dimensions des supports de l'axe Y sont différentes à l'axe X.

![](_page_38_Picture_8.jpeg)

 **FigureIII.4. pièces en bois de l'axe Y.**

![](_page_38_Picture_11.jpeg)

### **III.2.6 Glissière de plaque sandwich**

L'écrou permet de transformer le mouvement de rotation en mouvement droit. Roulements linéaires Permet au l'axe de guidage à déplacer et de réduire les vibrations. Les dimensions sont 15x8cm.

![](_page_39_Picture_4.jpeg)

 **FigureIII.5. Glissière de plaque sandwich.**

**III.2.7 Fixation de plaque sandwich sur l'axe horizontal**

![](_page_39_Picture_7.jpeg)

![](_page_39_Picture_9.jpeg)

 **FigureIII.6.Fixation de plaque sandwich sur l'axe horizontal.**

**III.2.8.Fixation des moteurs sur les deux axes :** 

![](_page_40_Picture_4.jpeg)

 **Figure III.7.Fixation des moteurs sur les deux axes.**

**III.2.9 Boitier**

![](_page_40_Picture_7.jpeg)

 **Figure III.8.Boitier.**

![](_page_40_Picture_10.jpeg)

## **III.3 Commande de la machine CNC**

### **III.3.1 Directeur de commande numérique linuxCNC**

Quand le code-G génère et la carte de commande des moteurs réalisée, les instructions de code-G se transforment en mouvements moteurs.

La commande de notre machine se fait par mettre en place notre propre directeur de commande numérique en utilisant un interpréteur de code-G installe sur un micro-ordinateur.

Linuxcnc est un système informatique de contrôle de notre machine cnc. On a choisi ce logiciel car il est gratuit et facile à utiliser.

Ce logiciel distingue par :

- Il tourne sous une extension temps réel.
- Il sert à contrôler des machines de moins grande envergure.

## **III.3.1.1 Fonctionnalités**

Les fonctionnalités de linuxcnc qu'on exploitera dans notre application sont :

- Le choix entre les interfaces graphiques.
- Capable de gérer les déplacements de six axes en même temps.
- Capable de piloter les actionneurs avec retour en boucle ouverte et en boucle fermée.
- Réalisation de mouvements de vitesse constante et variable sur les axes synchronisés.

#### **III.3.1.2 Compilation de LINUXCNC**

Après la modification on appelle la commande terminal pour recompilé le fichier «lineardeltakins.c », premièrement on introduit la commande make pour effectuer la compilation, cette étape est un peu lente.

![](_page_41_Picture_124.jpeg)

 **Figure III.9.la commande make.**

![](_page_41_Picture_21.jpeg)

## **III.3.1.3 Interface graphique de communication homme machine**

![](_page_42_Picture_65.jpeg)

## **FigureIII.10.l'interface graphique de communication homme machine.**

## **III.3.2 Driver**

Le driver est un amplificateur digital pilotant un moteur pas-à-pas peut diviser en deux fonctions :

- L'alimentation du moteur avec ses contraintes de tensions ,courant et puissances à dissiper .
- Protection contre les surtensions et les surintensites.

![](_page_42_Picture_9.jpeg)

 **FigureIII.11. Le driver.**

![](_page_42_Picture_12.jpeg)

Ses caractéristiques sont :

- Pilote pas à pas à 2 phases, adoption de la technologie de découpage bipolaire à courant constant
- Hausse faible du bruit, des vibrations et des températures
- Tension 24-50VDC
- Avec 8 stals, réglage actuel du courant de sortie, plage actuelle de 1,5 à 4,5 A
- Réglage de la subdivision en micro pas avec 14 stalles
- Demi-courant automatique, fils du moteur mal connectés, surtension, sous-tension, protection contre les surintensités
- Isolation optique interne, réponse en fréquence la plus élevée 200KHZ
- Convient pour NEMA 23, courant de moteur pas à pas NEMA 34 inférieur à 4,5A

La configuration des Output :

## **Tableau III.1. Configuration du connecteur d'Output.**

![](_page_43_Picture_104.jpeg)

![](_page_43_Figure_15.jpeg)

## **III.3.3 Le moteur pas à pas**

 Ce moteur pas à pas NEMA 23 peut être utilisé comme moteur unipolaire ou bipolaire. Il a 200 pas/rev. (1.8° par pas). Ce moteur a six fils dénudés de couleurs différentes permettant de contrôler le moteur avec un contrôleur unipolaire ou bipolaire. Quand utilisé avec un pilote unipolaire, les six fils sont utilisés. Quand utilisé de façon bipolaire, les fils jaune et blanc doivent rester déconnectés (les fils bleu et rouges donnent accès à une bobine, les fils noir et verts donnent accès à l'autre bobine). Dans notre travail on a utilisé ce moteur de façon bipolaire. Les Caractéristiques détaillent dans l'annexe 1.

![](_page_44_Picture_4.jpeg)

**FigureIII.12.le moteur pas à pas.**

![](_page_44_Picture_7.jpeg)

## **III.3.4 Alimentation**

L'alimentation de notre prototype est alimenté par : 24V 10A 240W.

![](_page_45_Picture_4.jpeg)

 **Figure III.13.L'alimantation.**

## **III.3.5 Armoire des équipements électronique**

Elle se contenir deux amplificateurs (drivers), une alimentation, une carte parallèle.

![](_page_45_Picture_8.jpeg)

**Réalisation d'une machine CNC de type gravure laser en exploitant le code source LinuxCNC**

![](_page_45_Picture_10.jpeg)

## **FigureIII.14.L'armoire des équipements électronique.**

### **III.3.6 Architecture de l'unité**

 Une chaine de commande CNC commence par un PC qui contient le logiciel de commande linuxCNC et termine par les moteurs des déplacements et la gravure e. Pour chaque moteur nous avons besoin d'une carte de commande électronique (driver) pour commander le moteur, cette carte joue le rôle d'un étage de puissance entre l'ordinateur et le moteur.

![](_page_46_Figure_5.jpeg)

**FigureIII.15.Architecture de l'unité.**

![](_page_46_Picture_8.jpeg)

## **III.4 Test et résultat**

![](_page_47_Picture_3.jpeg)

 **FigureIII.16.Dessin d'une spirale par la machine.**

![](_page_47_Figure_6.jpeg)

## **III.4.1 Interprétation des résultats**

Nous avons commencé par l'utilisation de l'interface CAO pour créer des dessins et des écritures sauf dans le cas de gravure de mot « LinuxCNC » que, nous avons utilisé l'exemple qui vient avec AXIS. Avec le choix comme option d'usinage la gravure en modifiant les paramètres comme la profondeur de passe, la profondeur finale de gravure, le type et diamètre de l'outil, le point de départ de gravure, le plan de dégagement, les vitesses d'avance et de dégagement.

Pour tester la précision d'une machine CNC nous avons écrit sur papier des formes qui existent sur le répertoire des exemples de LinuxCNC, D'après les mesures effectuées sur les dessins, nous avons obtenue des résultats très acceptables, les erreurs de dimensions sont de l'ordre de 0.2 mm.

## **III.5 Conclusion**

Dans ce chapitre, Nous avons envisagé de commencer par des dessins dans un plan afin de pourvoir contrôler la précision, nous avons fixé un stylo à feutre bleu au lieu de l'outil .dans l'interface Axis existe des exemples de code G pour des dessins dans un plan préparé spécialement pour les tests des nouvelles MOCN. Le dessin que nous choisissons c'est la forme Spirale et premièrement nous avons pris l'origine machine pour pouvoir contrôler le prototype.

![](_page_48_Picture_8.jpeg)

## **Conclusion générale**

 La Réalisation d'une machine CNC de type gravure laser en exploitant le code source Linuxcnc dans le cadre de l'élaboration de notre projet de fin d'étude ,m'a permis d'approfondir mes connaissances en conception avec solidworks et programmation avec linuxcnc et m'a permis de concrétiser mes études en terrain .

Ce travail a étais commencé dans le premier chapitre, par l'étude bibliographique, suivi par-là l'étude préliminaire du projet et la conception d'une machine CNC dans le second chapitre.

La réalisation a étais présente dans le troisième chapitre, le dernier chapitre du manuscrite présente la commande des différents pièces et montage de la décapeuse laser, et il se clôture par un essai primaire d'une gravure de forme spiral.

Dans notre travail on a exploité le code source LinuxCNC qui est un code libre pratique et facile à utiliser pour la mise en œuvre d'un système de commande de mouvement pour des machines CNC, offrant une intégration pratique des modules développées par l'utilisateur pour répondre aux ses besoins.

![](_page_49_Picture_7.jpeg)

## **Bibliographie**

**[1].**[https://www.google.com/url?sa=t&source=web&rct=j&url=https://fr.m.wikipedia.org/wiki/Liste](https://www.google.com/url?sa=t&source=web&rct=j&url=https://fr.m.wikipedia.org/wiki/Liste_des_types_de_laser&ved=2ahUKEwjOptzBtaTsAhUBBGMBHeEhDcUQFjABegQIChAE&usg=AOvVaw2a1fyXMf-T95mAwDnHbNOf) [\\_des\\_types\\_de\\_laser&ved=2ahUKEwjOptzBtaTsAhUBBGMBHeEhDcUQFjABegQIChAE&usg=AOvVaw2](https://www.google.com/url?sa=t&source=web&rct=j&url=https://fr.m.wikipedia.org/wiki/Liste_des_types_de_laser&ved=2ahUKEwjOptzBtaTsAhUBBGMBHeEhDcUQFjABegQIChAE&usg=AOvVaw2a1fyXMf-T95mAwDnHbNOf) [a1fyXMf-T95mAwDnHbNOf](https://www.google.com/url?sa=t&source=web&rct=j&url=https://fr.m.wikipedia.org/wiki/Liste_des_types_de_laser&ved=2ahUKEwjOptzBtaTsAhUBBGMBHeEhDcUQFjABegQIChAE&usg=AOvVaw2a1fyXMf-T95mAwDnHbNOf)

**[2].** http://code.pediapress.com/

## **[3]. Manuel de l'utilisateur V2.7.15-21-g2a5a769, 2020-08-21**

- **[4].** Liste des types de laser Wikipédia
- **[5].** Dossier.univ-st-etienne.fr › Quelques types de laser
- **[6].** [www.optique-ingenieur.org](http://www.optique-ingenieur.org/) › cours Le laser
- **[7].** [www.techniques-ingenieur.fr](http://www.techniques-ingenieur.fr/) › Différents types de laser Lasers
- **[8].** [www.epilia.be](http://www.epilia.be/) › Quels sont les différents types de lasers
- **[9].** [www.techno-science.net](http://www.techno-science.net/) › Différents types de laser Techno-Science
- **[10].** <https://www.instructables.com/id/Laser-Cutting-Basics/>
- **[11].** <https://www.spilasers.com/industrial-fiber-lasers/fiber-laser-applications/>
- **[12].** <https://www.troteclaser.com/fr-dz/faqs/types-de-laser/>

**[13].** [https://www.thomasnet.com/articles/custom-manufacturing-fabricating/laser-cutting](https://www.thomasnet.com/articles/custom-manufacturing-fabricating/laser-cutting-technology/)[technology/](https://www.thomasnet.com/articles/custom-manufacturing-fabricating/laser-cutting-technology/)

## **Annexe**

**Annexe 1 :** Tableau des caractéristiques d'un moteur pas à pas.

![](_page_51_Picture_43.jpeg)